# **Robustel**

 Am **[SmartnetVPN](https://doku.smartnetvpn.eu/doku.php?id=smartnet:start)** Portal. Hier wird beschrieben wie ein **Robustel Router** über OpenVPN eine Verbindung zum VPN Service Portal SmartNetVPN aufbaut. Über NET-Mapping erfolgt dann ein direkte Zugriff auf alle Geräte die hinter dem Router betrieben werden - ohne Port Weiterleitung.

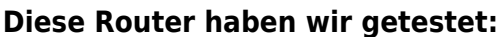

R1511, R1520-4L, R2110-4L, R3000, R2000- E4L1, R2000-E4L2, R2000-4L, R1510-4L, R3000-4L, R3000-Q4LB,

- [Smartphone](https://doku.smartnetvpn.eu/doku.php?id=smartnet:smartnetvpn:vpn-config:smartphone)
- [Advantech](https://doku.smartnetvpn.eu/doku.php?id=smartnet:smartnetvpn:vpn-config:advantech)
- $\bullet$  [Amit](https://doku.smartnetvpn.eu/doku.php?id=smartnet:smartnetvpn:vpn-config:amit)
- [IP-Adressen](https://doku.smartnetvpn.eu/doku.php?id=smartnet:smartnetvpn:vpn-config:ip-adressen)
- [Kompatibel mit](https://doku.smartnetvpn.eu/doku.php?id=smartnet:smartnetvpn:vpn-config:kompatibel)
- [OpenWRT](https://doku.smartnetvpn.eu/doku.php?id=smartnet:smartnetvpn:vpn-config:openwrt)
- [RAKWireless](https://doku.smartnetvpn.eu/doku.php?id=smartnet:smartnetvpn:vpn-config:rakwireless)
- [Robustel](https://doku.smartnetvpn.eu/doku.php?id=smartnet:smartnetvpn:vpn-config:robustel)
- [Teltonika](https://doku.smartnetvpn.eu/doku.php?id=smartnet:smartnetvpn:vpn-config:teltonika)
- [Windows](https://doku.smartnetvpn.eu/doku.php?id=smartnet:smartnetvpn:vpn-config:windows)

# **Robustel Router**

# **Aktivieren von VPN**

- General Settings
- $\bullet$  Index 1
- $\bullet$  ON
- Advanced Settings
	- Expert Options
		- –script-security 2

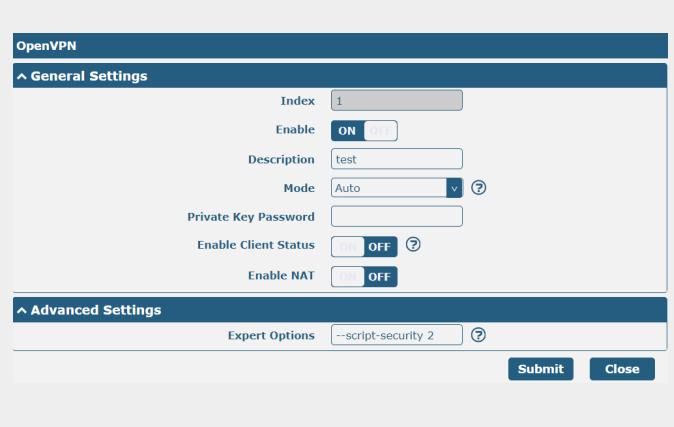

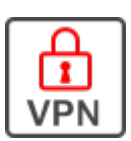

#### **VPN x509**

- $\bullet$  Tunnel = 1
- $Mode = Auto$
- Ovpn Config
	- Datei auswählen die für
		- SmartNetVPN Router erstellt wurde
	- Upload
	- Save & Apply

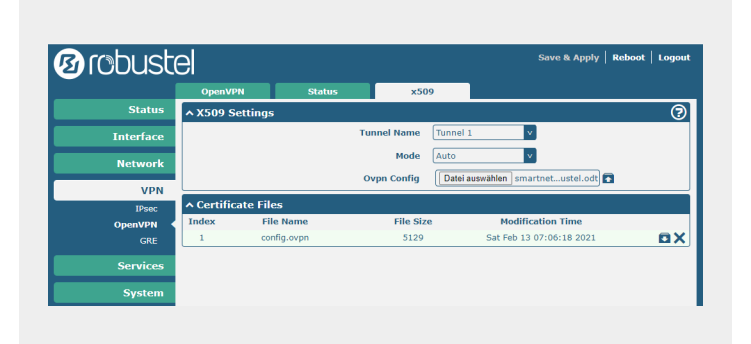

## **VPN Status**

- VPN Verbindung sollte aufgebaut werden
	- Falls nicht, bitte prüfen ob über den Router eine Web Seite im Internet erreicht werden kann.
- connected

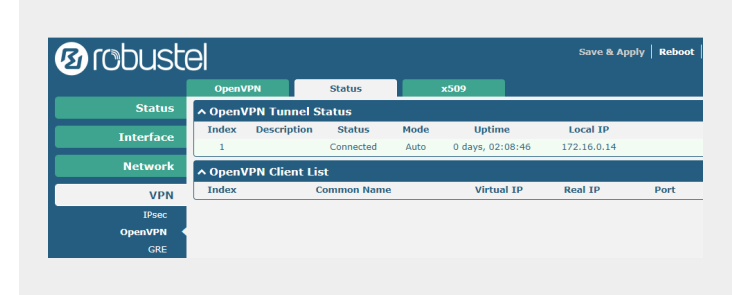

## **Firewall**

- iptables unter Firewall eintragen
- 1:1 NAT funktioniert damit.
- Damit das Netmapping funktioniert, iptables entsprechend eingetragen.

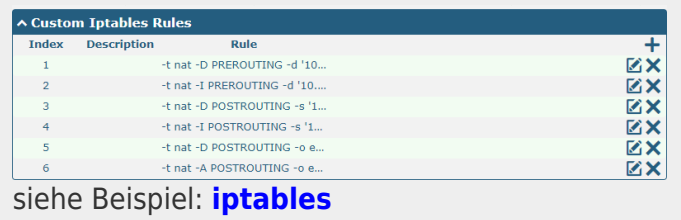

From: <https://doku.smartnetvpn.eu/> - **SmartSolutions for IoT**

Permanent link: **<https://doku.smartnetvpn.eu/doku.php?id=smartnet:smartnetvpn:vpn-config:robustel>**

Last update: **2023/12/05 17:08**

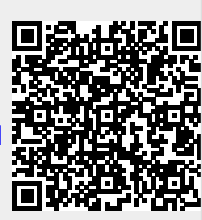